## Pay Portal Instructions Participant

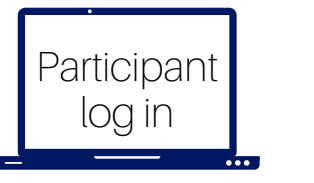

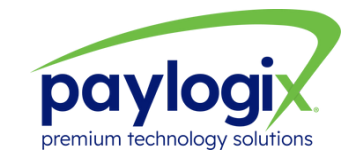

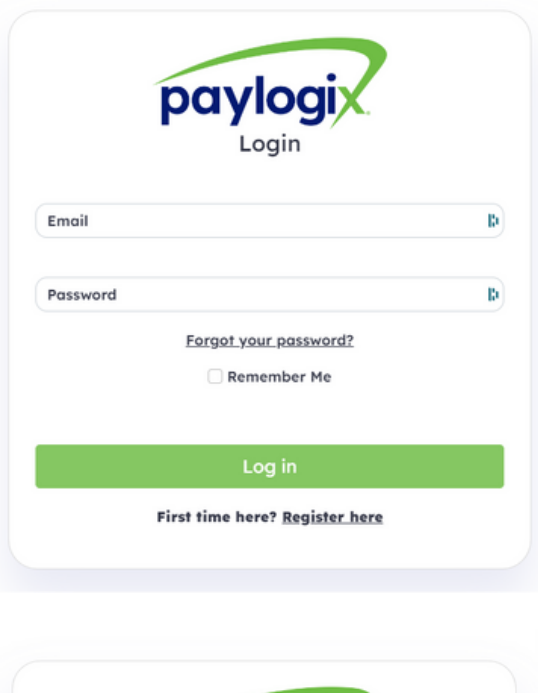

paylogi Register:

> Submit **Back to Login**

b

- 01 Go to https://pay.paylogix.com
- 02 Logging in for the first time? Click register here and enter your email address.
- 03 You will receive a verification email to complete your registration and create a password. Note, your email address is your Login ID.
- 04 Enter your new password and click submit. Proceed to the Welcome screen.
- 05 Returning to access the portal? Go to https://pay.paylogix.com enter your Login ID and password. Proceed to the Welcome screen.

NOTE: The participant's email address must be added into the Paylogix portal prior to the Participant registering for the first time. The email must be unique and cannot be shared among participants.

Emgil

## Pay Portal Instructions

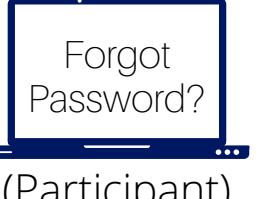

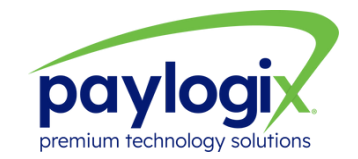

(Participant)

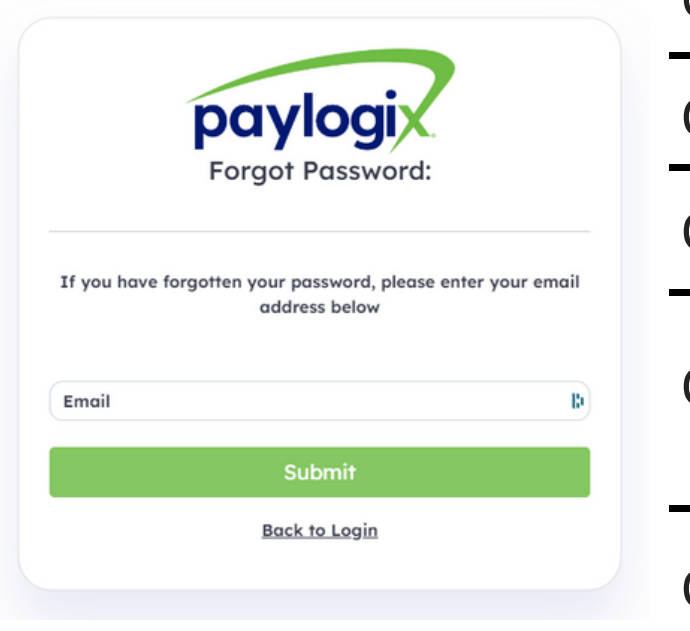

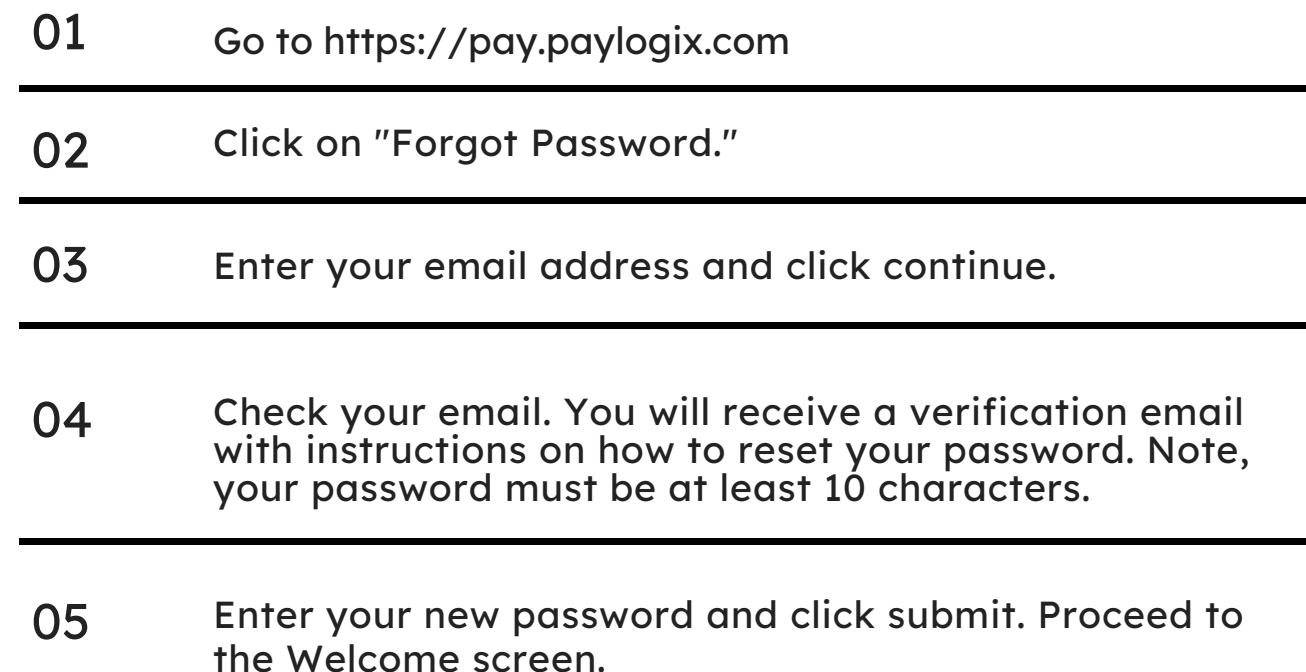